# Creating New Unit of Measure in SAP BW

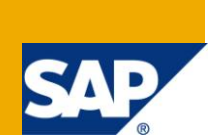

# **Applies to:**

Software Component: SAP\_BW. For more information, visit the **Business Intelligence homepage**. Release: 700

### **Summary**

This article is intended to serve as a guideline for creation of a new unit of measure in SAP BW.

**Author:** Pritam Dutta **Company:** Infosys Technologies Ltd **Created on:** 30th August 2010

#### **Author Bio**

Pritam Dutta is a consulter for Infosys technologies Ltd.

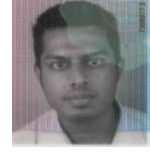

# **Table of Contents**

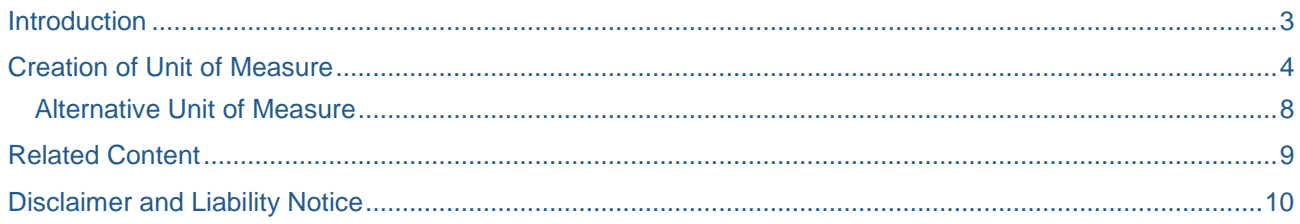

#### <span id="page-2-0"></span>**Introduction**

Unit of Measure (UoM) is used to measure the quantity of the material. It is a means by which a quantity is accounted for or expressed.

For example, length is a physical quantity. The meter is a unit of length that represents a definite predetermined length.

Basically there are 2 types of Unit of Measure

- Base Unit of Measure: A unit of measurement that can be determined by taking one measurement without having to combine any other measurement. Length, mass, and temperature are examples of base units.
- Derived Unit of Measure: A unit of measurement that is determined by combining one or more measurements.

In SAP retail space there are three types of Unit of Measures: Base, Ordering and Selling.

### <span id="page-3-0"></span>**Creation of Unit of Measure**

Unit of measure can be created using transaction CUNI which looks as below

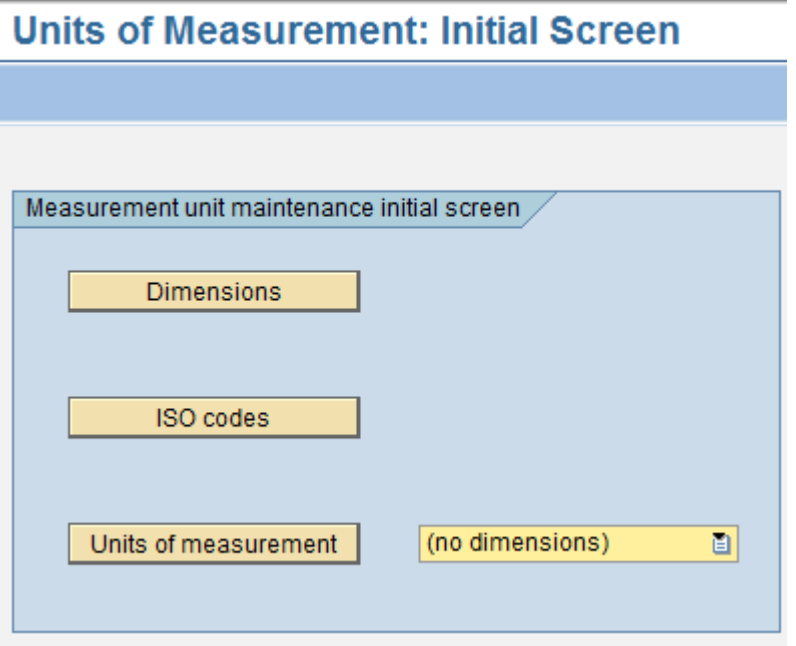

*Dimensions* → Dimensions are classes of inter-convertible units. Examples kg, ton are instances of mass; m, inch are all instances of length

Question could arise why not work with Dimension instead.

To answer, for supporting multiple systems of measurement we'd need to keep track of units. To keep things simple, we stick to units and assume that distinct units are incompatible (so no conversions)

# **Display View "Dimensions for units of measure": Overview**

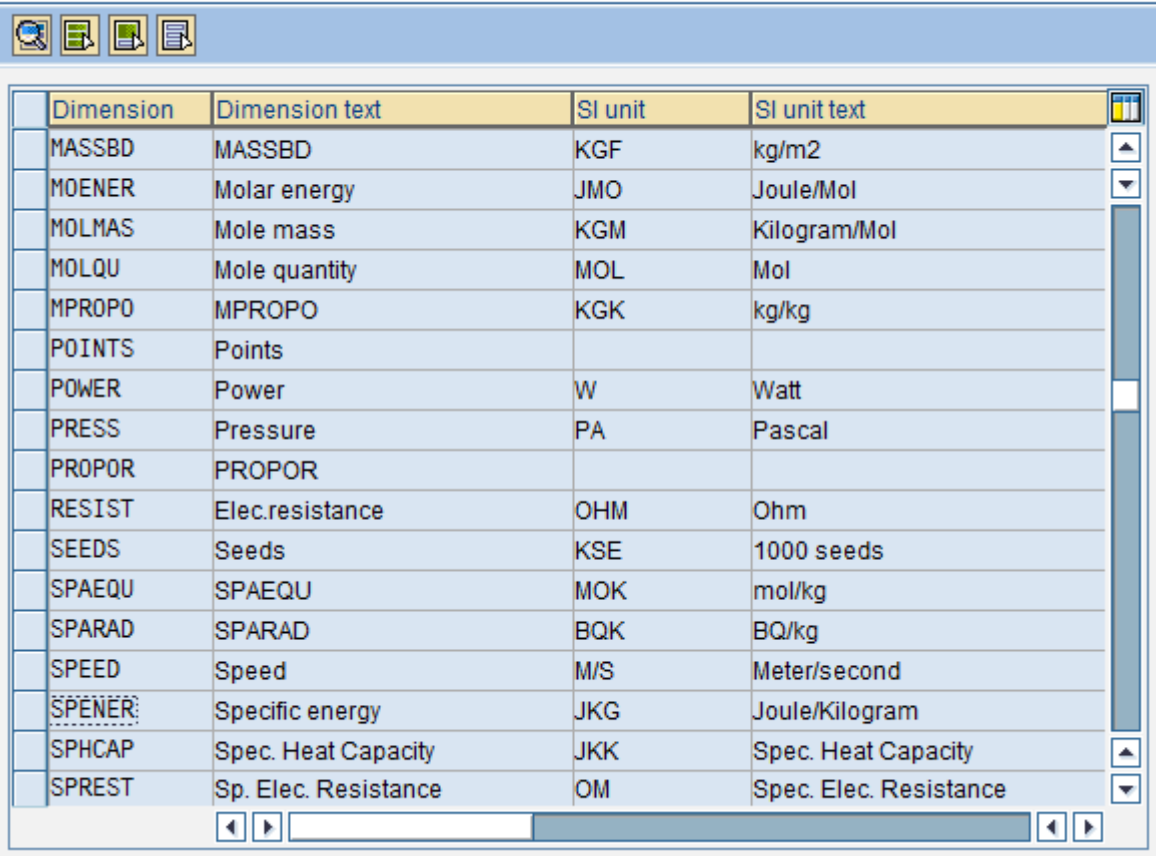

*ISO Codes* → The ISO code is important for Electronic Data Interchange (EDI). It is used for converting the SAP-internal units of measurement into standard units of measurement. Converting the internal units of measurement into the ISO code is required for exchanging data using EDI. So it is always advised to assign ISO code to UOM. However maintenance of the ISO code is optional, although it would give a warning message if not maintained. A list of the current international ISO codes for units of measurement is available on the Internet.

# **Display View "ISO units": Overview**

# 国国国

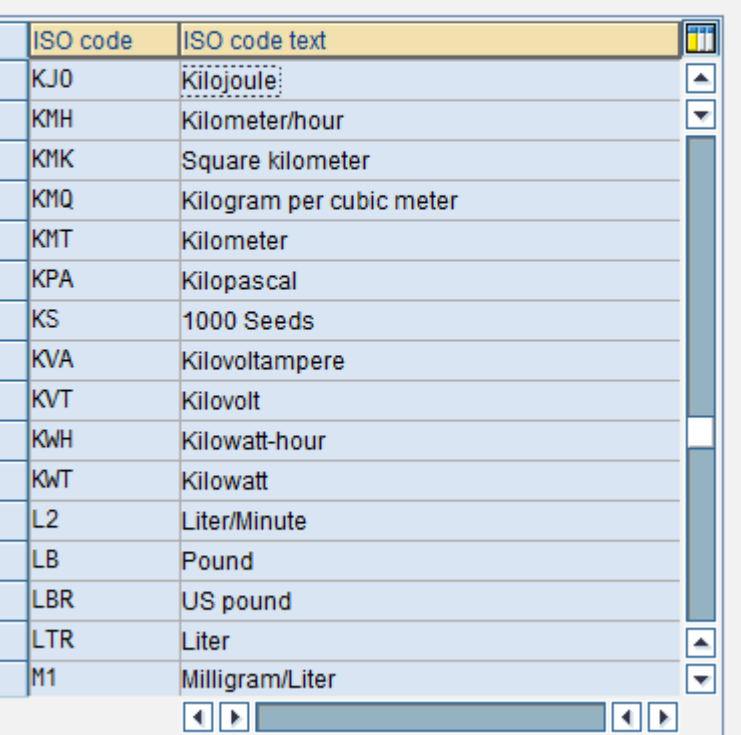

The Dimension needs to be selected under which the Unit would be created

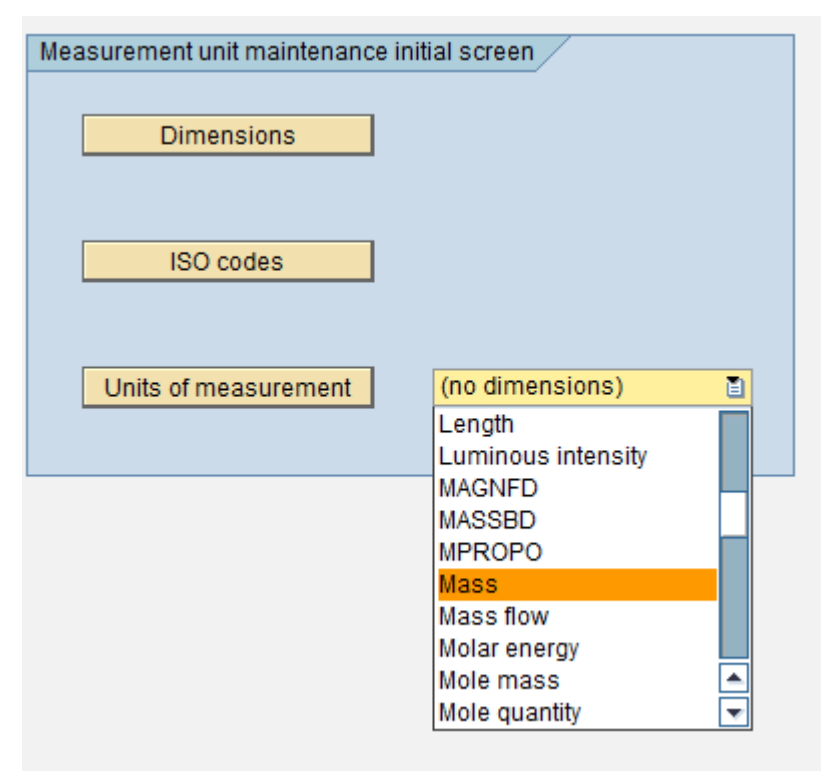

#### The Create Button needs to be clicked

# **Change Units of Measurement of Dimension Mass: Overview**

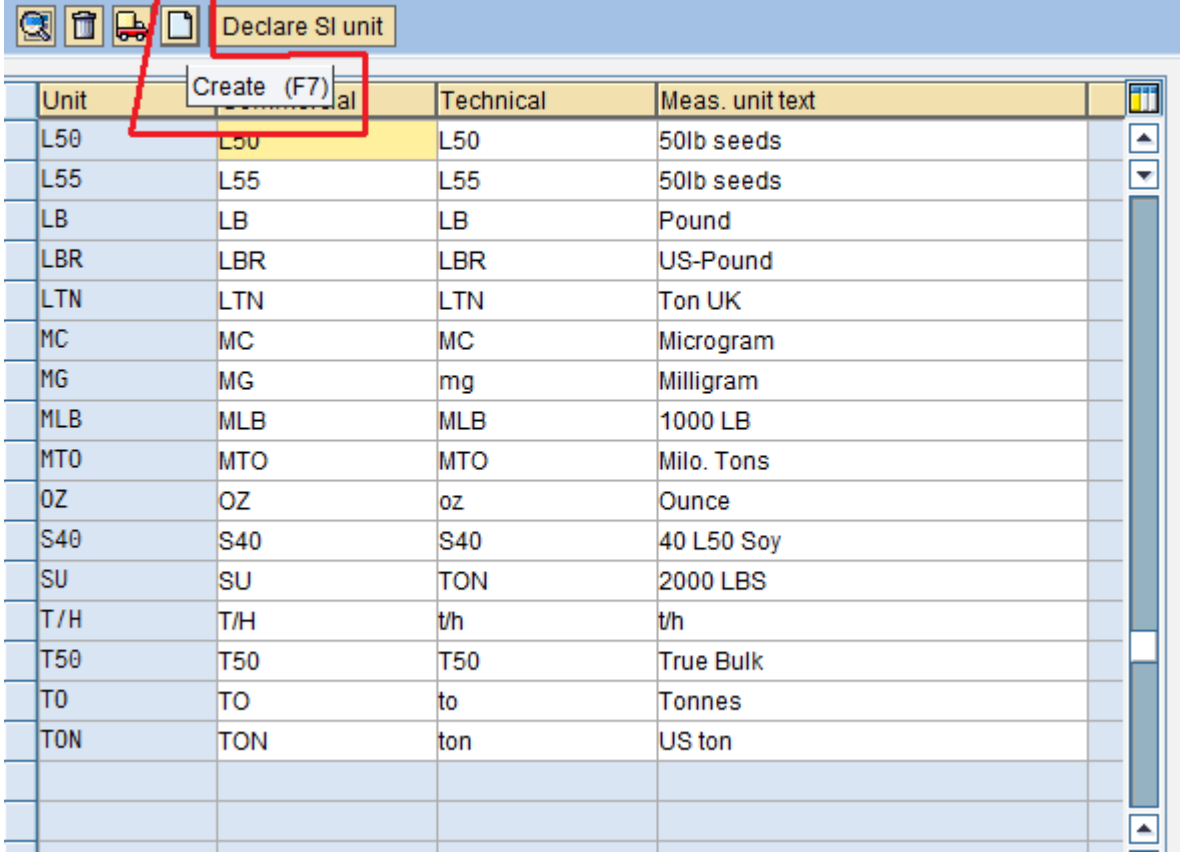

The details below need to be filled, in line with the details as in R/3 system.

- Measurement text
- commercial name
- technical name
- decimal places (up to which decimal value should display)
- conversion factor
- decimal place rounding (up to which the value should be rounded off)
- Commercial unit check box should be checked if that unit is used commercially.
- Value based check box should be checked if that unit will be derived based on value.
- ISO code for the unit should be maintained
- Primary code should be checked if that is primary unit for the ISO code.

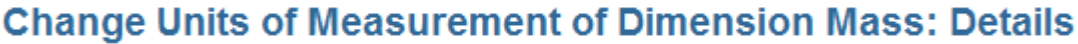

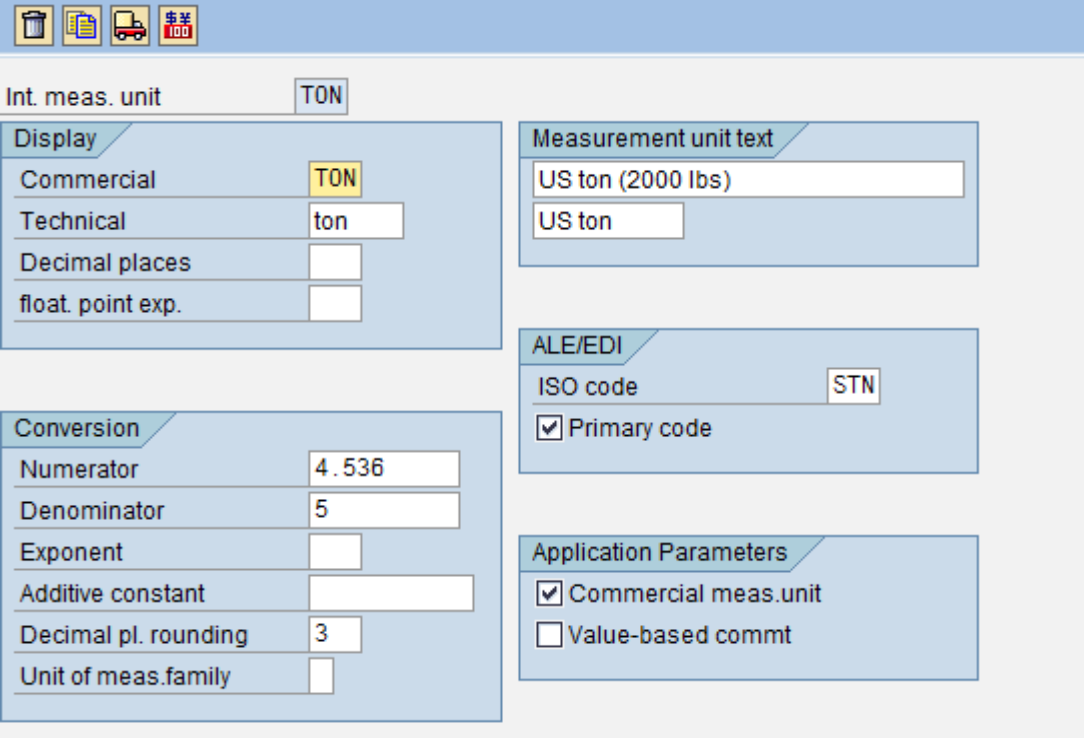

<span id="page-7-0"></span>Save it after maintaining as required.

#### **Alternative Unit of Measure**

It's a unit of measure defined in the SAP system in addition to the base unit of measure.

In other words all units of measure other than the base unit of measure are referred to as alternative units of measure.

# <span id="page-8-0"></span>**Related Content**

[Units of measurement on Wiki](http://en.wikipedia.org/wiki/Units_of_measurement) [Unit of Measure in BW on SAP Forum](http://forums.sdn.sap.com/message.jspa?messageID=2782785) **[Problem with transaction CUNI on SAP Forum](http://forums.sdn.sap.com/message.jspa?messageID=8628292)** 

## <span id="page-9-0"></span>**Disclaimer and Liability Notice**

This document may discuss sample coding or other information that does not include SAP official interfaces and therefore is not supported by SAP. Changes made based on this information are not supported and can be overwritten during an upgrade.

SAP will not be held liable for any damages caused by using or misusing the information, code or methods suggested in this document, and anyone using these methods does so at his/her own risk.

SAP offers no guarantees and assumes no responsibility or liability of any type with respect to the content of this technical article or code sample, including any liability resulting from incompatibility between the content within this document and the materials and services offered by SAP. You agree that you will not hold, or seek to hold, SAP responsible or liable with respect to the content of this document.